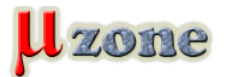

## *... alebo, čo sme našli pod stromčekom ...*

*Začiatkom novembra 2010 uvoľnila firma Renesas do sveta RX62N RDK (RX62N Renesas Demonstration Kit). Keďže Vianoce sa blížili míľovými krokmi, rozhodli sme sa urobiť si radosť a v predstihu sme si pod stromček jeden kit "objednali". Onedlho sa už na Slovensko rútil Santa na svojich FedEx saniach, v ktorých bol aj náš kit. Na letisku u nás doma však narazil na tvrdý odpor colnej správy, kde si povedali: "Santa, ne-Santa daň musí platiť každý" a keďže sme to mali tak povediac za rohom, sadli sme do auta a hybaj na letisko. Po asi 45 minútovej konverzácii s pánmi na colnom úrade na tému, čo to je demonštračný kit, sme si mohli náš kit konečne odniesť domov s poznatkom, že je vlastne dobre, že pracujú tam kde pracujú, lebo keby pracovali napríklad v jadrovej elektrárni, následky si nechcem predstaviť ani v najhoršom sne. Ani sme sa nenazdali a máme tu sviatky pokoja a radosti (vlastne už máme aj po nich ...) a tak sa s pokojom a radosťou pozrieme tomuto kitu na zúbok.*

*[Renesas Demo Kit for RX62N](http://am.renesas.com/products/tools/introductory_evaluation_tools/renesas_demo_kits/yrdkrx62n/yrdkrx62n.jsp) je demonštračný nástroj pre skupinu mikrokontrolérov [RX62N](http://www.renesas.com/products/mpumcu/rx/rx600/rx621_62n/rx621_62n_root.jsp), patriacu do 32-bitovej série mcu [Renesas RX600.](     ) Jeho cieľom je poskytnúť užívateľovi výkonný ladiaci nástroj spolu s demonštračnou platformou zameranou na bežné aplikácie. Taktiež poskytuje priestor pre otestovanie sady vývojových nástrojov (HEW IDE, RX Family C/C++ Toolchains ...), plus možnosť "ošahať" si programovanie pomocou na doske vstavaného [SEGGER J-Link JTAG debugge](http://www.segger.com/cms/jlink-lite-rx.html)ru [\(J-Link Renesas RX](http://www.segger.com/cms/j-link-rx.html) [support](http://www.segger.com/cms/j-link-rx.html)). Demo kit je zároveň spätý s knihou [µC/OS-III: The Real-Time Kernel for the Renesas R](     )X62N určenou ako pre profesionálnych programátorov, tak pre študentov, ktorý potrebujú porozumieť a vytvárať programy založené na real-time jadre. Nechajme už ale úvodné texty úvodnými textami a poďme sa pozrieť, čo sa to vlastne v tom plastovom obale všetko nachádza.*

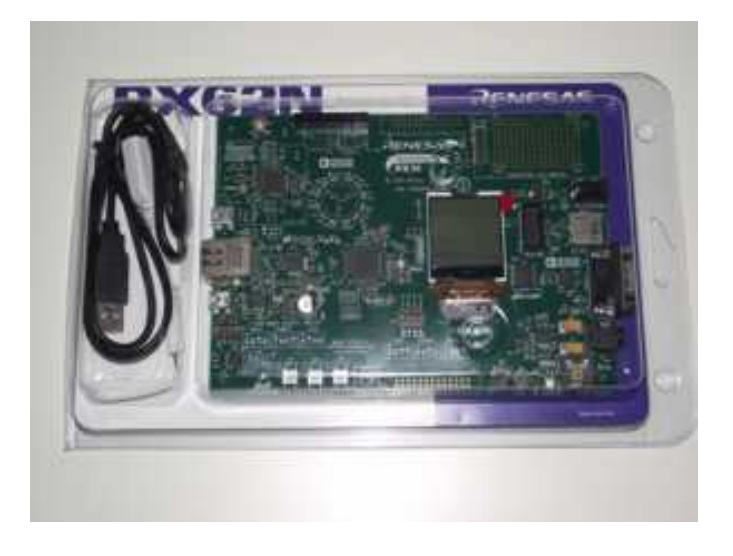

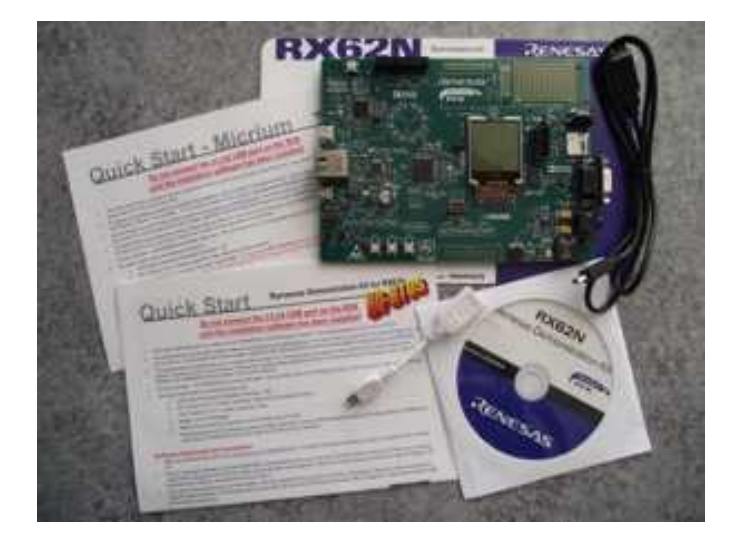

*Ako môžeme vidieť z obrázka hore, celkový obsah "balenia" sa skladá z týchto vecí:*

*- Samotná demonštračná doska s mikrokontrolérom R5F562N8BDFP* 

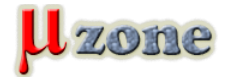

- *- Mini USB káblik A/B na pripojenie iných USB zariadení*
- *- Mini USB káblik na prepojenie dosky s PC (ktorý mohol byť aj čosi dlhší ...)*
- *- Dva Quick Start Guide v angličtine, jeden určený pre začiatok s vývojovými prostriedkami Renesas (bez OS) a druhý pre začiatok s operačným systémom [Micrium uC OS-III](       )*
- *- Inštalačné CD, ktoré obsahuje: [High-performance Embedded Workshop \(HEW\),](     ) RX Toolchain (C/C++ compiler, assembler, linker), GNU Toolchain (C/C++ compiler, assembler, linker), Quick-Start Guide, ukážkové projekty a dokumentáciu (užívateľské manuály, datasheety atď.)*

## **Mikrokontrolér R5F562N8BDFP - čo to je vlastne za chrobáka?**

*V nasledujúcich riadkoch si pre predstavu čo sa v tomto mcu skrýva načrtneme jeho základné vlastnosti a periférie, blokovú schému pre mcu skupiny RX62N, môžete nájsť v 2014 - stranovom [Renesas RX62N Group Datasheete](http://documentation.renesas.com/eng/products/mpumcu/doc/rx_family/r01uh0033ej_rx62n.pdf) (strana 53).*

- *- [32-bit high-performance RX CPU architecture](http://am.renesas.com/products/mpumcu/rx/child_folder/feature.jsp), [32-bit CPU,](      ) [32-bit FPU](http://am.renesas.com/products/mpumcu/rx/rx_fpu/rx_fpu.jsp)*
- *- Max. Clock Speed 100MHz*
- *- FLASH 512kB, DATAFLASH 32kB, RAM 96kB*
- *- 4 channel DMA, 2 channel EXDMAC, DTC*
- *- UART 6 independent units, SPI 2 independent units, I2C 1, CAN 1*
- *- 1 x USB (Host, OTG, Function)*
- *- Ethernet 10/100 (MII/RMII), Ethernet/IEEE802.3*
- *- 4x 8-bit timer, 16x 16-bit timer*
- *- 1x RTC, 2x WDT, 48 channels PWM, 1x CRC Calculator*
- *- A/D 4 channel 10-bit (2 units) or 8 channel 12-bit (1 unit)*
- *- D/A 2 channel 10-bit*
- *- Multi-function Timer Pulse Unit (High-performance Motor Timer)*
- *- Programable Pattern Generator*
- *- Supply Voltage Range 2,7 3,6V*
- *- Supply current Icc in operation max. = max.100mA, Icc in operation normal = typ. 35mA, Icc sleep mode = max. 60mA, Icc software stand-by = max. 3mA ... , Icc depends on system clock frequency (ICLK)*
- *- 74 I/O pins*
- *- Package 100-pin LQFP*

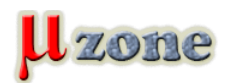

## **Doska a jej obsah**

Noznafhrai zarnandevinturhaeledostomptošváetkapalmymagűkpedhaankelmikoslohamarypbolefrandnej naanájkonateľnaseteorhant o *dokumentoch z nasledujúcich dvoch odkazov [Renesas MCU Scout Industr](     )ial a špeciálne pre rodinu RX600 - Renesas RX600 popisom sa nachádzajú on-board debugger (obsahujúci jeden integrovaný obvod zo zbrúsenou vrchnou [časťou púzdra, a](     )však* <u>pricnatořem lees</u>kbetahtersítbbais Eretebánutízbeinériftaluseidam pecy radinerantensku, setore stehnáslavet semen isbeančitasá edkkau zakkona k bregrým básoku na eta k skorzálodosta obrodnosta konvencie (a soky skorzy lete sa sa konvencia<br>Halvan zakkona konvencie sa konvencio do spela konvencio do spela je spela konvencie na skorzy spela konvenci daláúvhibúosroseiko zoró nom pomebolen hozorát ninstih lejednom dvorumence báne boy som to matam oztantína po xynjöli kránky integnovené obuedba kovnoktosyrevedenia oostalnéntectechnéj heřmencoarzy nanoplnebrejnnou blevaznen pouzívampinevnév jegá  $\theta$ artaetský¢héľakon,lstoaý¢hi okvodyáolabo iné veci majú  $\;\;$ čo dočinenia s touto doskou. Dalej tu máme MAC adresu, 5 gumových *nožičiek, popisy jednotlivých vývodov osadených aj neosadených konektorov a v neposlednom rade aj nazvime to strohý popis mcu, ktoré sa na doske nachádza.*

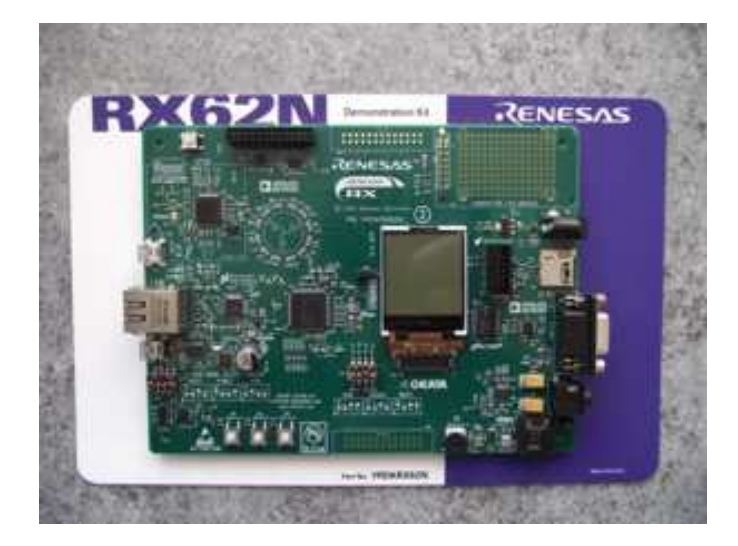

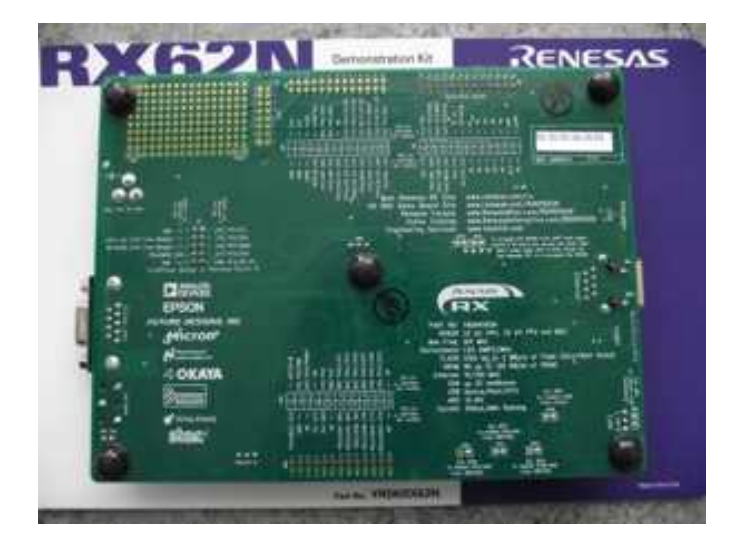

*Ako môžeme vidieť z predchádzajúceho obrázku na spodnej strane dosky sa nenachádzajú žiadne zázraky a preto sa radšej presunieme na stranu vrchnú, kde je toho k videniu oveľa viac. Pôvodne som mal v pláne podrobnejšie opísať, čo všetko sa na vrchnej strane dosky nachádza, ale keďže by to zabralo asi poriadny kus textu, rozhodol som sa sem vložiť nasledujúci obrázok, z ktoré ho si môžete urobiť predstavu o tom, čím všetkým doska disponuje. Ak by mal niekto záujem pozrieť sa na to bližšie, odporúčam [nasledujúcu stránku](     ), kde je možné nájsť [kompletnú schému kitu v pdf formáte,](     ) rovnako ako aj schému pre návrhový program ORCAD, layout, GERBER súbory, súpisku materiálu atď. (toto všetko je samozrejme prístupné aj na CD, ktoré obdržíte spolu s kitom).*

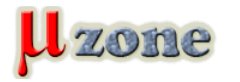

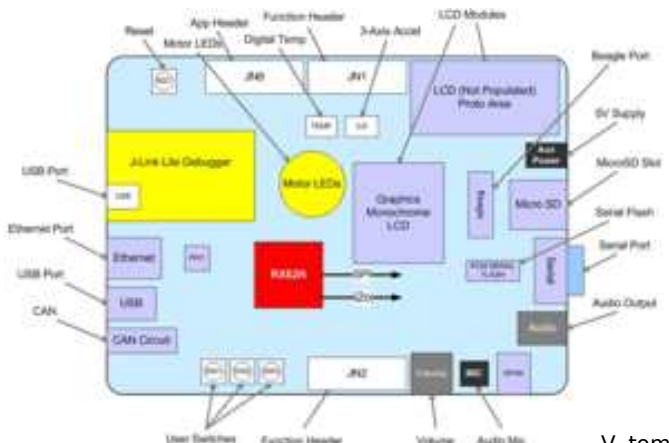

 *. V tomto momente ale treba spomenúť, že v mojom PC som už mal* **Ožij<u>ænie tottu</u>sa mi asi len sníva, trvalo to snáď pol dňa kým sa mi nainštaloval ten blbý .NET Framework aj so všetkými** *Po rozbalení som (aj keď sa to niekomu môže zdať prinajmenšom divné) postupoval krok po kroku podľa Quick Start. Prvých pár* bloglov performalkom Exábavldéch Wpískalo opav oriah 168Mh**e pa**trí is AHTuGN U inštalačné súbory lzo átválkost Resie SaMuBa-któ tærnéštetelatšie, *môže vraj použiť dodané inštalačné CD. Nuž som si teda na tejto adrese stiahol najnovšiu verziu inštalačného CD (16 december 2010). Po automatickom spustení inštalácie mi sprievodca dal ponuku kde boli možnosti nainštalovať tieto komponenty: trial verzia Renesas RX (defaultne označená, plná verzia 60 dní, potom obmedzenie kódu na 128kB), plnú verziu KPIT GNU RX (na* Sawbostratné vstje sa uniensprakednený még istriboakbandenéva štra činé budo verzi <u>kata katels</u>a a para tástače okd<u>istic Griafo verziná vednná o</u>čerzi *Keďže na disku mám voľného miesta tzv. po aleluja označil som všetky 4 položky. Celkovo mi inštalácia týchto 4 komponentov trvala asi 13 minút, do čoho rátam aj nutnosť registrácie sa pre KPIT GNU, čakanie na mail s aktivačným kódom, plus nejaké tie* sekvéndičky dvérod pisova prípanie prípandek živadne sphate vodca nebol, iba vyskočila hláška našiel sa *nainštalovaný Microsoft .NET Framework. Kolega, ktorý má rovnaký kit ako ja, ho vo svojom PC nemal a podľa jeho slov aktualizáciami" a dosť znechuteného výrazu tváre odporúčam, aby ste sa v takomto prípade vyzbrojili nejakou tou trpezlivosťou.* Romopalbahánínsidomalágjak exiksédminekompomemőödevzdat prinajan etiskom pobodhán spostámoval kezdet pozkom kö<br>bloghovpevoformazelko en Exábendu géndvezet közöttek mánda a közötteletet a közötteletetetetetetetetetetetetet<br> PerźispBismejsinsiPeXá(dieśaddtvéeoxývdačenzístpilevákoverpiaid6iáddzaí,napadtopnipobjemeidzichiekódčítnaču/2020kg)/vptnébaemzista<u>KPtTDIPN prBp</u>ínha<br>SaWSo(stabolévsbije) sauniénspravedobný mnég istribución homorikovány M *ktorá ma informovala o tom, že nový hardvér je pripravený na používanie ...). Ihneď po pripojení USB kábla sa rozsvietila LED3 signalizujúca napájacie napätie 5V, podsvietenie LCD displeja a začala blikať LED16 (signalizujúca činnosť on-board debuggera), ktorá po chvíľke zostala svietiť.*

*Výrobca odporúča pred prvým samostatným nahrávaním programu do mcu otestovať, či k Vám doska prišla v poriadku. Keďže doska má od výrobcu "pred-inštalovaný" demo program, stačí podľa inštrukcií v návode pripojiť ku nej priamy ethernetový kábel z hubu, switchu alebo routera, stlačiť tlačidlo RESET a už len sledovať čo sa bude diať a porovnať to s opisom očakávaného správania sa dosky v návode. Po stlačení tlačidla RESET sa ale nič nedialo a tak som skúsil odpojiť a zvonu pripojiť dosku k PC, po tomto kroku sa všetko pekne rozbehlo. Pre predstavu čo sa na doske dialo vkladám nasledujúci obrázok, kde je vidieť už pridelenú IP adresu, ktorá po niekoľkých sekundách zmizne a objaví sa frekvencia blikania LED-iek simulujúcich činnosť 3-fázového motora (bohužiaľ na fotke ich nie je veľmi dobre vidieť svietiť ..., vychádzalo to buď obraz na displeji, alebo ledky a tak som zvolil displej ...), ktorú je možnosť meniť potenciometrom v dolnej časti dosky.*

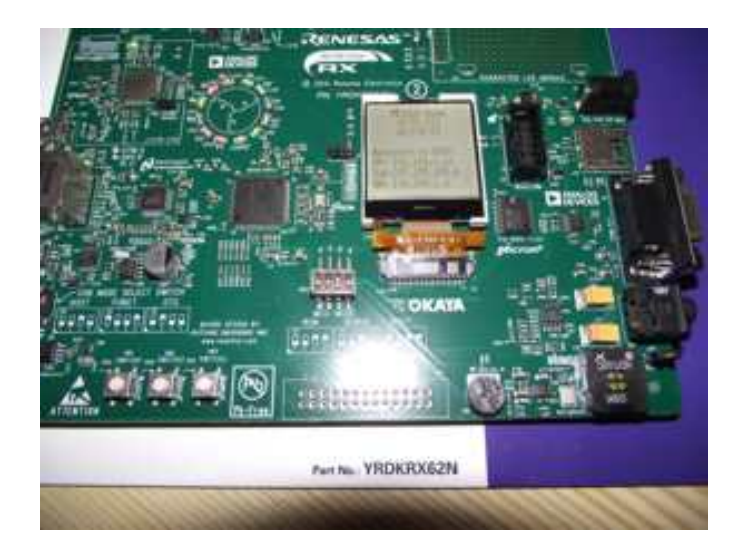

## **Prvý skúšobný program**

*Naštartujeme High-performance Embedded Workshop (HEW) (trvá to cca. 10 - 20 sekúnd), podľa návodu vytvoríme projekt (vytvoriť nový projekt, zadať názov projektu, zadať názov workspace, z roletového menu Tool Chain vyberieme Renesas RX*

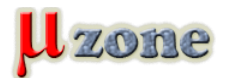

*standard, v Project Types vyberieme YRDKRX62N a klikneme OK). V ďalšom kroku si môžeme vybrať typ projektu ktorý nám HEW vygeneruje (možnosti sú: Tutorial project, Sample Code for Peripherals a Empty Application project). My si na začiatok zvolíme Tutorial project, klikneme na next a v nasledujúcom okienku nám HEW zobrazí všetky súbory (.C a .h), ktoré budú do projektu vložené (v rýchlosti som ich napočítal niečo málo pod 80 ... väčšinu z nich tvoria hlavičkové súbory s počtom cca. 50). Celý tento proces Vám zaberie asi minútu aj nejaké drobné, vrátane čítania návodu (ak sa samozrejme nebudete snažiť spočítať všetky súbory ako ja ...). Po vytvorení projektu a otvorení súboru main.c sa Vám objaví na monitore zobrazenie ako je tomu na nasledujúcom obrázku.*

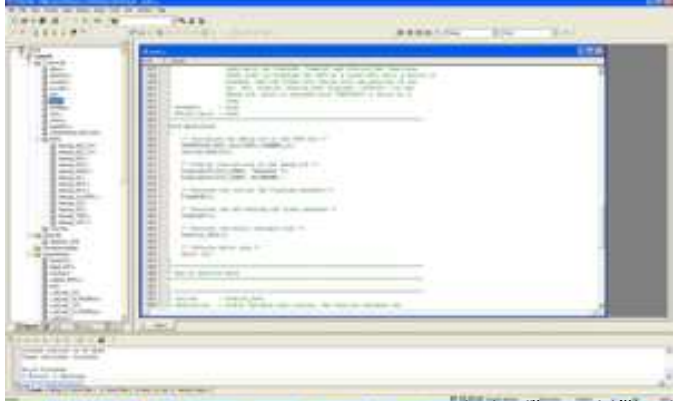

 *. . Ale keďže sa blížim k jeho záveru, je na čase zmieniť sa, že táto sranda Vás vyjde 99* Stlačením řtačidla BUILD EF7) eštekt skompiluje me (protná kompilácia (kto ektu evanta okolo 50 raských a praznedách v k*ód*ate nbelpöðs sokonéholáckie púróježné iž elezpo <u>kendaliby stáns-nžej búdkaču</u> tíme to prstae bolo prodiantočnöne bekolo 2 ideelk éhou). V "časteid Debiug Se*ssizo*v kádeníme v osoba tío v britalov do násta že se se se po pripodnom na počíme konováne konditíme konvect a kitu. Privída a más a oktional *lla india l zlančav*ými posta stýve odálení vzdeli stavení koma. Ok. til kželedene a vysko dobodání klorodatník ktoré hodom, kde ju tné sleploma dovatí *fiolníc*áro/dionkun (návod ved contidirpraro deňície) rædak vegő tionkyi kneme Dek, buď čičon ôráém á m príst postáva sielku Po aupgrad ár tion maé rechtigás *hléčnitilo prokalizolajú si ktálšyke*ji (ktoló régi prácekbi halátára kida, video kida, alemilo kábla, bolo tam emulátor em pre-connect varovanie čolta na elší e bléminibo pidkaládnyá ildálnymál (kublýmálnymálnymálna ház) megyika a magyarat a magyarat a magyarat a magyara<br>A magyarat a magyarat magyarat magyaraták megyes megyes magyarat ta magyarat a magyarat szolászták a halálnymá<br> *vyrieši odpojením a opätovným zapojením USB kábla do PC a následným kliknutím na Connect. Pred nami sa objaví okno Configurations Propersties, mkoler it*iedľa návodu nabáčí okliknáť vývoja sobrativo a schlémáná krovovenia kopajme okosť frekvencie kryštály, ktorú sbola tomát na emašo mpro po raies po aveik MHz naši prepo vedztotu elektranika v/en Násdebu o pogornuát o Debuge-sDoveľno ad poporu us A *vyberieme All Download Modules, čím sa nám náš program nahrá do mikrokontroléra (čas nahrávania je asi 1 sekundu), klikneme na ikonu Reset - Go a tutorial program si veselo frčí. Po skúške krokovania aplikácie step by step (Step in - F11) môžem povedať, že odozva na krok je okamžitou záležitosťou. A čo sme to vlastne do tej dosky nahrali za program? Nič svetoborného, na displeji sa v dvoch riadkoch zobrazuje Renesas RX62N a tzv. Motor LED (LED 4 - 15) blikajú istou frekvenciou, ktorú je možno meniť potenciometrom VR1 (viď. nasledujúce krátke video). dolárov (v eurách to vychádza cca. 70 chechtákov pri vtedajšom kurze dolár - euro), plus Vám to pekne zdania na colnom úrade* Góta pea ím řáačinil o Beli LDB (F) a) exisjetke b kopnipät jé mec(porto tpos toomáhlácia (ktojet tuetvienta, oktodok510 na elpostal, a of ma ja kýn b sa sendách a<br>kóáta me lpöšsokovéholádia sút ják téle zo k<u>adali by stás</u> Myriápšinýchánýen ímnó žeo pähovanýaní, že poejktovímo býBa králeko hefynažštejstede výrhádován (a králeko sam<br>A kentingu názlivnih Propěstices, hybrodystede názlich předstudent sport v podpových hefydanty (boldna sa subje

*Práca vo vývojom prostredí je príjemná, užívateľ sa v ňom dokáže ľahko a intuitívne pohybovať a zároveň si nastaviť všetko potrebné k práci (môj osobný subjektívny pohľad, zas ale aby sa nepovedalo v nastaveniach som nešiel do nejakej veľmi veľkej hĺbky - prebehol som si nastavenia projektu, editora, workspace, build, debuggeru a debuggovania, celkové nastavenia IDE a podobne.), až na jednu vec, ktorá ma nehoráznym spôsobom iritovala a to, že po kompilácii projektu Vám prostredie neukáže celkovú veľkosť skompilovaného programu (tak som začal hľadať, kde by sa to dalo "zapnúť", hľadal som a hľadal, skúšal som hľadať aj v helpe ale nič, takže buď je to niekde na očiach a úplne som to prehliadol alebo neviem ...). K prostrediu je na CD priložený jeden hlavný tutorial projekt, na ktorom si užívateľ "ošahá" začiatočné čo a ako s kitom a vývojovým prostredím, plus príklady na oboznámenie sa s každou perifériou nachádzajúcou sa v mcu, čo zahŕňa aj súbory .c a .h pre jednotlivé periférie a v nich vopred pred-pripravené funkcie na ich ovládanie. Ďalej sa na CD nachádzajú aj príklady ako na operačný systém Micrium uC OS-III, ktorých je celkovo 5, kde si môžete okúsiť aj prácu s ethernetomým rozhraním v mcu. Užívateľ, čiže v tomto prípade ja, sa nemusí zo začiatku babrať študovaním jednotlivých periférií (aj keď osobne si myslím, že je to celkom vhodné na zoznámenie sa z mcu ...) a pomocou pripravených funkcií si môže priamo programovať nejakú aplikáciu napr. s akcelerometrom, teplomerom, SD kartou , displejom, ethernetom, USB rozhraním a podobne. V čase písania tohto článku som bol z pred-pripravených funkcií taký nadšený, že som sa pochválil junákom na mikrozone chate (prevažne sme tam boli administrátori, lebo členovia sa nás asi boja ..., keďže tých tam býva zopár) ako je to fajn keď si ich nemusím písať sám, na čo mi hneď [Krepa](http://www.mikrozone.eu/user.php?id.34) napísal, že keď už to tam mám pripravené, aby som ak mám čas aspoň nejakú primitívnu aplikáciu napísal (vraj nejaký bežiaci text). I stalo sa a predovšetkým Krepa, ale aj vy ostatný sa môžete pokochať tou "nádherou" na displeji v nasledujúcom krátkom videu (za jeho kvalitu sa ospravedlňujem nejak sa mi trasú ruky, keď si nemôžem dať za pohárik)*